## Youtube へのアップロード

1.アップロード マイチャンネル画面の右上の ■ をクリックします。

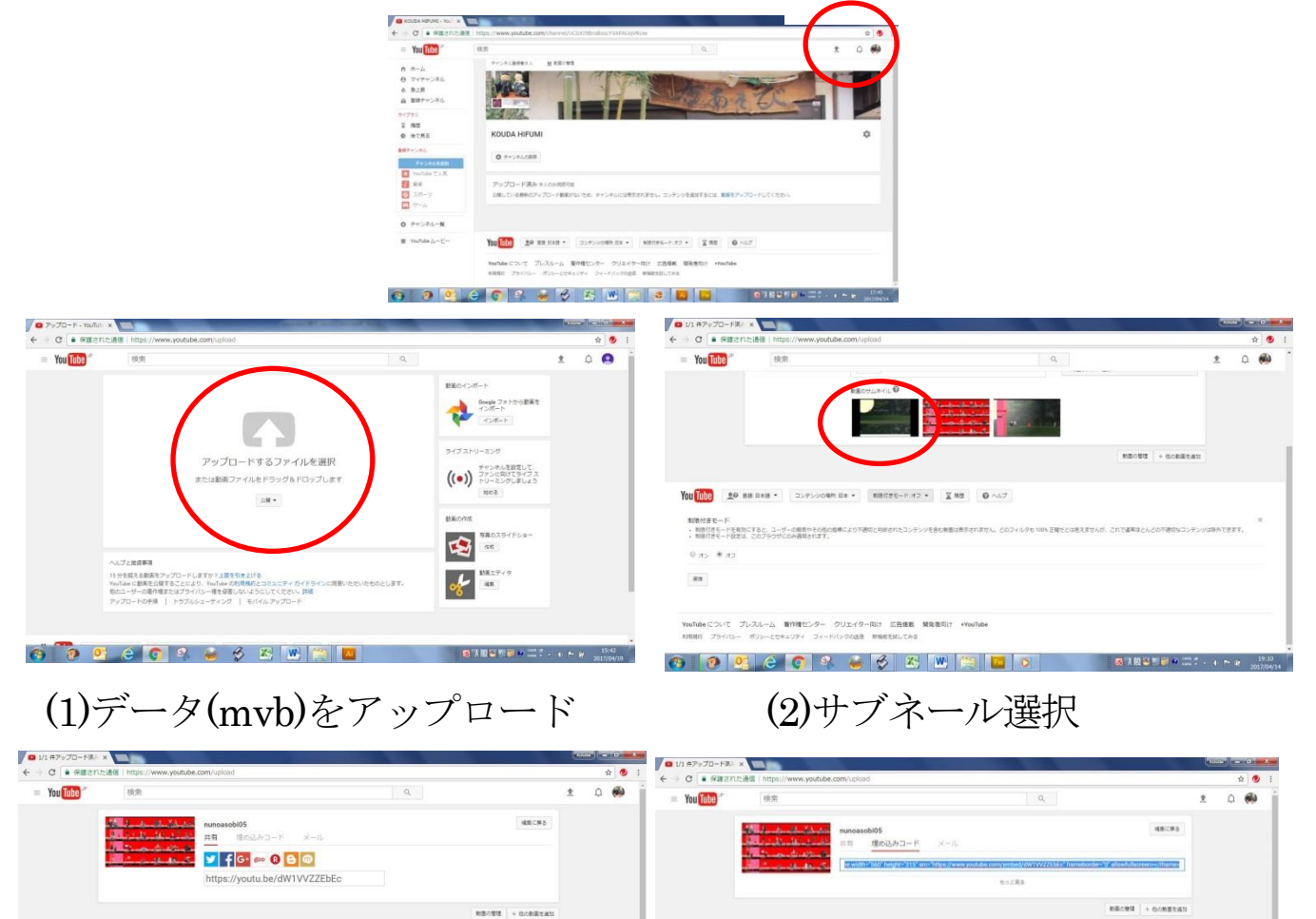

(3)アドレス確認 (4)埋め込みコード

(3) https://www.youtube.com/embed/LdIUEoLku74

(4) <iframe width="248" height="155" src="https://www.youtube.com/embed/LdIUEoLku74" frameborder="0" allowfullscreen></iframe>

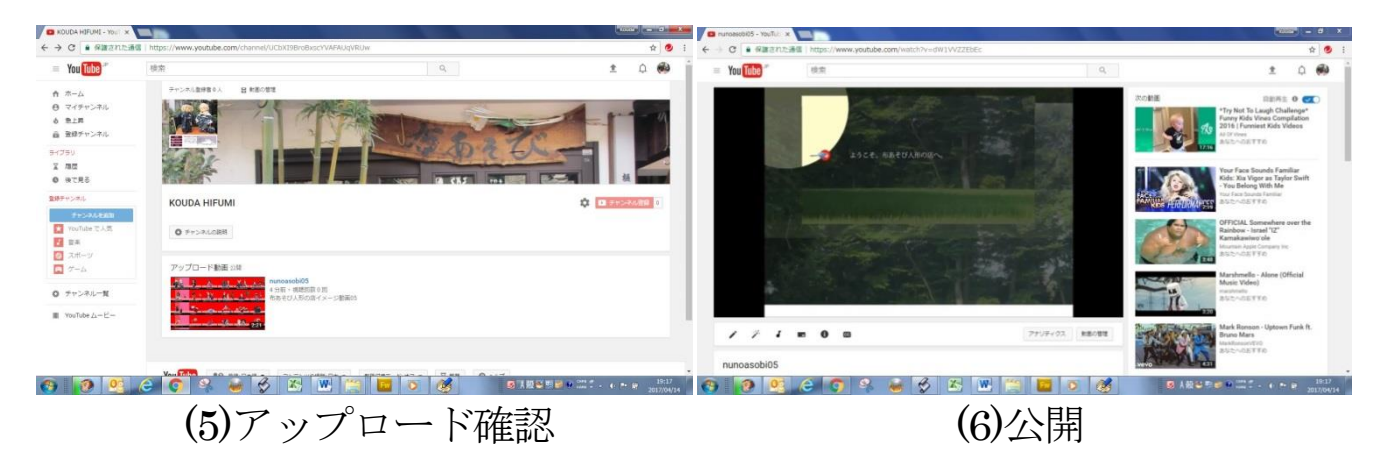

## 9 公開条件

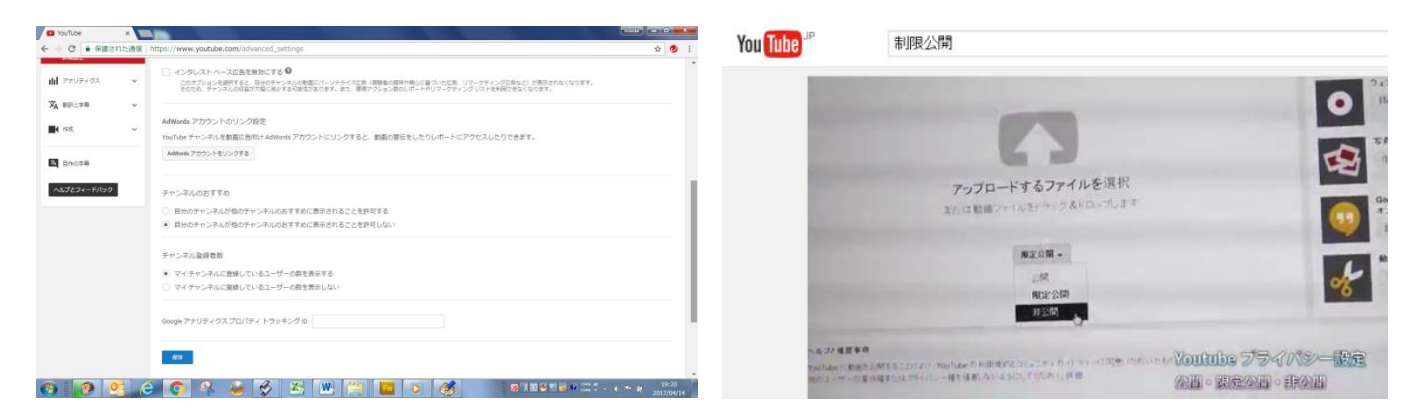

【公開 限定公開 非公開】下記を参照。

<https://www.youtube.com/watch?v=WdadsJBxb8s>

【制限付きモードの ON OFF】

・制限付きモードを有効にすると、ユーザーの報告やその他の指標によ り不適切と判断されたコンテンツを含む動画は表示されません。どのフ ィルタも 100% 正確だとは言えませんが、これで通常ほとんどの不適切 なコンテンツは除外できます。

・制限付きモード設定は、 このブラウザにのみ適用されます。

●Youtube で紹介のマニュアル

<https://www.youtube.com/embed/rnZDVi1uhZ0> <https://www.youtube.com/embed/tkCOkZeyiZE> <https://www.youtube.com/embed/R1k1yI6WoVQ> <https://www.youtube.com/embed/O1slFYR0KlY> <https://www.youtube.com/embed/8HL6OE1zqZ> <https://www.youtube.com/embed/WdadsJBxb8s>

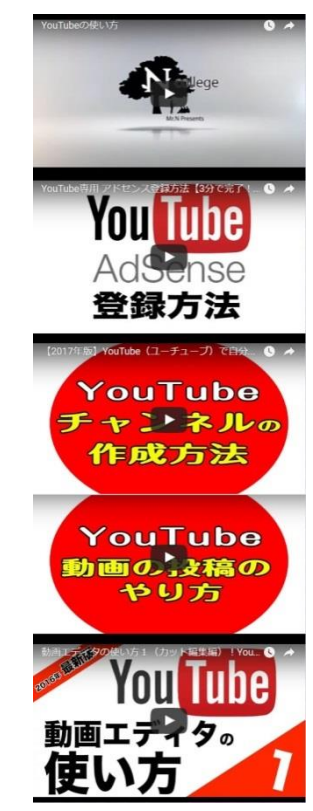